#### **SIMULASI BUKA TUTUP PINTU DENGAN MENGGUNAKAN BAHASA PEMPROGAMAN BORLAND DELPHI 07**

#### Toibah Umi Kalsum<sup>1</sup>, Hermawansyah<sup>2</sup> **Dosen Tetap Fakultas Ilmu Komputer Universitas Dehasen Bengkulu**

#### **ABSTRACT**

With programming language of Borland Delphi 07 as application program. Research use development method in data collecting. Research done/ conducted by as long as June month;moon up to Oktober month;moon. In Research entangle hardware and software instrument. In Research use house miniatur media as simulation open door cover.

In making of program, writer use computer with Microsoft Windows XP. Result from program open door cover by using programming language of Borland Delphi 07 can be applied in make-up of security. Procedure run program is by connecting program pass/ through computer parallel port to attached by appliance at ouse miniatur. And operation monitoring pass/ through interface menu at screen/ sail monitor computer.

# **Keyword : Simulation, Door**

#### **INTISARI**

Menggunakan bahasa pemprogaman Borland Delphi 07 sebagai program aplikasi. Penelitian menggunakan metode pengembangan dalam pengumpulan data. Penelitian dilakukan sepanjang bulan Juni sampai dengan bulan Oktober. Dalam penulisan penelitian ini melibatkan instrument perangkat keras (hardware) maupun perangkat lunak (software). Dalam penelitian ini menggunakan media miniatur rumah sebagai simulasi buka tutup pintu.

Dalam pembuatan program, penulis menggunakan komputer dengan Microsoft Windows XP. Hasil dari program buka tutup pintu dengan menggunakan bahasa pemprogaman Borland Delphi 07 dapat diterapkan dalam peningkatan keamanan. Prosedur menjalankan program adalah dengan menghubungkan program melalui port parallel komputer ke alat yang terpasang pada miniatur rumah. Pemantauan dan pengendalian dilakukan melalui menu *interface* (antarmuka) pada layar monitor komputer.

# **Kata Kunci : Simulasi, Pintu**

#### **I. PENDAHULUAN**

Ilmu teknologi berkembang semakin pesat, terutama dalam ilmu komputer. Komputer kini telah banyak digunakan di masyarakat, baik dalam suatu perusahaan ataupun di dalam individual. Karena memang fungsi komputer telah banyak memudahkan pekerjaan manusia.

Fungsi komputer bahkan kini telah digunakan sebagai media buka tutup pintu, baik di sebuah gedung bioskop, pabrik, kantor atau bahkan pada rumah pribadi. Tidak dipungkiri, penggunaan komputer sebagai media buka tutup pintu memang banyak keuntungannya, diantaranya dapat memudahkan petugas buka tutup pintu dan juga memberikan keamanan dan kenyamanan.

Dengan menggunakan komputer sebagai media buka tutup pintu maka petugas akan lebih dapat memantau pengunjung, karena pengunjung suatu gedung tidak dapat masuk begitu saja sebelum lapor atau menunjukkan tanda tiket masuk. Sistem ini telah banyak digunakan di gedung bioskop, dan memang terbukti dengan menggunakan sistem ini keamanan dan kenyamanan semakin dapat dirasakan. Bahkan sistem inipun cocok diterapkan pada pintu rumah pribadi yang menghendaki kenyaman dan keamanan lebih. Apalagi dijaman yang serba canggih saat ini, kejahatanpun kini semakin canggih, maka dari itu peningkatkan keamanan sudah seharusnya kita terapkan.

Mengingat pentingya keamanan dan kenyamanan, dan berdasarkan uraian diatas maka penulis mengangkat masalah Bagaimana membuat simulasi buka tutup pintu dengan menggunakan bahasa pemprogaman Borland Delphi 07?

Dalam penelitian ini penulis membatasi masalah untuk simulasi atau miniatunya saja

Simulasi Buka Tutup Pintu ….. ISSN 1858 - 2680

 Adapun tujuan dalam penelitian ini adalah Untuk membuat sistem buka tutup pintu dengan menggunakan bahasa pemprogaman Borland Delphi 07 pada pintu gedung bioskop.

Manfaat yang didapat dalam penelitian ini nanti dapat diterapkan pada bidang yang sesungguhnya sangat membantu petugas keamanan dalam menjalankan tugasnya. Keamanan suatu gedung akan semakin terjamin karena dengan menggunakan sistem buka tutup pintu menggunakan bahasa pemprogaman Delphi ini maka pengunjung yang memasuki gedung dapat lebih dipantau.

### **I. Kajian Pustaka A. Komputer**

Komputer berasal dari bahasa latin computare dan dalam bahasa inggrisnya To Compute yang mempunyai arti menghitung. Jadi komputer berarti alat hitung, tetapi dalam perkembanganya komputer yang kita jumpai sekarang bukan hanya sekedar alat hitung melainkan adalah suatu alat yang dipakai manusia untuk membantu memecahkan berbagai macam permasalahan atau lebih dikenal sebagai alat pengelolah data. (Lembaga Pendidikan dan Keterampilan. 2003. 30-31)

### **1. Tinjauan Umum Perangkat Keras (Hardware)**

Perangkat keras adalah salah satu element Komputer yang biasa dilihat dan disentuh oleh manusia secara langsung yang mendukung proses komputerisasi.

Didalam perangkat keras (Hadware) terdapat bagian-bagian yang saling berkaitan antara komponen-komponen satu dan komponen yang lainya sehingga dapat digunakan untuk memasukkan (input), memproses dan menghasilkan informasi, diantaranya adalah :

### **a. Peralatan Masukkan (input).**

Peralatan masukkan (input) digunakan untuk memasukkan data dari luar kedalam processor/ memori komputer sehingga dapat menjadi informasi. Contohnya keyboard, mouse. http://www..google.co.id/search.2008*.*

*pengertian perangkat keras (Hadware)) .*

# **b. Central Processing Unit (CPU).**

CPU adalah otak dari komputer yang bekerja memproses mengelolah data guna mendapatkan informasi sesuai dengan yang diharapkan. Didalam CPU terdapat processor, ROM, RAM, Disket, Hardisk, CD (Compact Disk).

# **c.** P**eralatan Keluaraan (Output).**

keluaraan (output) adalah alat yang digunakan untuk menampilkan informasi dari komputer. Peralatan keluaraan yang sering digunakan adalah monitor, printer dan speaker. (Darwanto*.* Edi. 2003*. 98)*

# **2. Tinjauan Umum Perangkat Lunak (Software).**

Perangkat lunak adalah sekumpulan data elektronik yang tersimpan dan diatur oleh komputer dapat berupa program/instruksi yang akan menjalankan suatu perintah.

Keberadaan perangkat lunak (software) didalam komputer sangatlah penting. Tanpa perangkat lunak maka perangkat keras tidak dapat difungsikan secara umum. perangkat lunak (software) dapat di kelompokkan menjadi 3, yaitu:

### 1. Sistem Operasi.

 Adalah program komputer yang dibuat untuk menjadikan kerja komputer secara mendasar. Contohnya DOS, Windows.

### 2. Program Aplikasi.

Adalah program yang digunakan untuk menterjemahkan instruksi-istruksi yang ditulis dalam bahasa pemograman kedalam bahasa mesin supaya dapat diterima dan dimengerti oleh komputer. Contohnya TPW, Delphi.

### 3. Perangkat Lunak Aplikasi.

Perangkat lunak aplikasi berisikan program paket yang telah dirancang dan dibuat khusus untuk kebutuhan tertentu. Contohnya Wordstar, Microsoft Excel, Word.

Simulasi Buka Tutup Pintu ….. ISSN 1858 - 2680

#### **B. Tinjauan Umum Bahasa Pemrograman Borland Delphi 07**

Borland Delphi 7 adalah bahasa pemprogaman yang banyak memberikan berbagai fasilitas untuk pembuatan aplikasi visual. Banyak keunggulan yang dimiliki oleh bahasa pemprogaman Borland Delphi 07 ini, diantaranya keunggulan produktivitas, kualitas, pengembangan perangkat kecepatan kompilasi, pola desain yang menarik serta serta keunggulan pada pemrogramannya yang terstruktur. Keunggulan lain dari Delphi adalah dapat digunakan untuk merancang program aplikasi yang memiliki tampilan seperti program aplikasi lain yang berbasis windows *(Andi, 2006 : 1- 7).*

Banyak fasilitas yang disediakan oleh bahasa pemprogaman borland Delphi 7, diantaranya sebagai berikut :

- 1. *VCL* ( *Visual Component Library* ) lebih disempurnakan sehingga memudahkan kita untuk menulis komponen baru.
- 2. *RTL* ( *Run Time Library* ) lebih diperkaya dengan beberapa fungsi atau prosedur digantikan dengan rutin lebih efektif.
- 3. *BDE* ( *Borland Database Engine* ) lebih optimal sehingga tugas-tugas database menjadi lebih muda.
- 4. *OLE* ( *Object Linking Embedding* ) di arahkan untuk aplikasi bisnis.

Adapun langkah-langkah yang dilakukan dalam menjalankan borland Delphi 7, adalah sebagai berikut:

Klik tombol start yang terletak pada bagian taskbar atau pilih icon menu borland Delphi 7;

Pilih menu program dan pilih Borland Delphi 07, kemudian klik Borland Delphi 07;

Pada saat kita klik star, maka pada layar monitor akan tampil tampilan seperti pada gambar berikut:

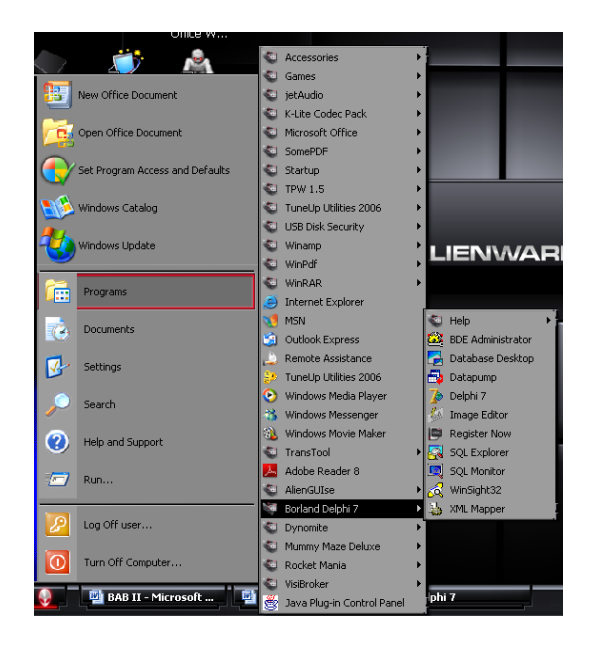

**Gambar 2.1 Start Menu Program Group Delphi** 0**7**

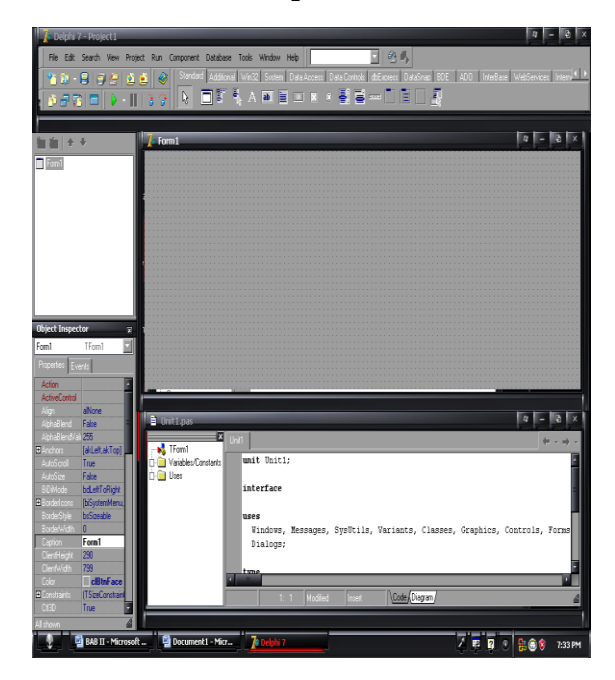

#### **Gambar 2.2 Tampilan IDE Delphi 07**

Mengaktifkan fungsi-fungsi yang terdapat dalam borland Delphi 7 dapat dilakukan dengan melalui menu-menu yang disajikan baik dalam bentuk teks (*menu bar*) maupun dalam bentuk icon (*toolbar*). berapa fungsi standar aplikasi

yang terdapat pada menu Delphi, diantaranya adalah. Berikut adalah menu standar yang disajikan oleh Borland Delphi

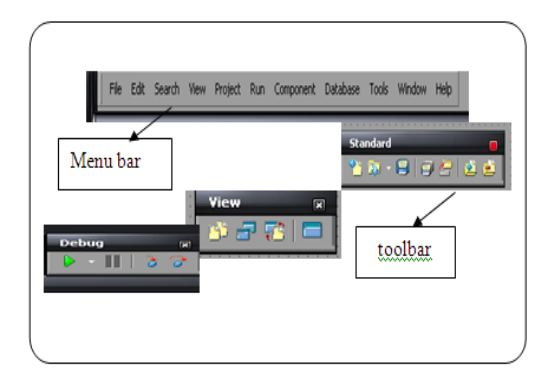

#### **Gambar 2.3 Tampilan Menu Standar Pada Borland Delphi 07**

*Form Designer* adalah objek atau tempat dimana untuk merancang program aplikasi. Form berbentuk sebuah meja kerja yang dapat diisi dengan komponenkomponen yang diambil dari *component* palette. Seperti tampilan gambar berikut:

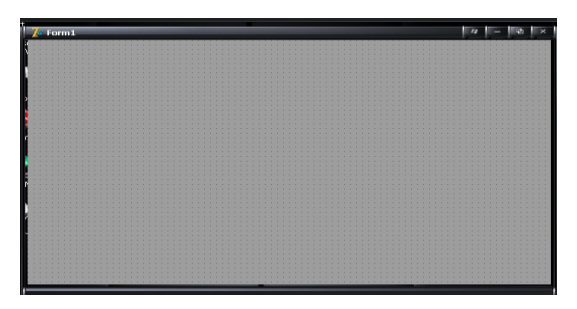

#### **Gambar 2.4 Tampilan** *Form Designer*

*Code editor* adalah tempat untuk menuliskan kode program. Pada bagian ini pula pernyataan-pernyataan dalam objek paskal dapat dituliskan. Salah satu keuntungan memakai Borland Delphi 07 adalah tidak perlu menuliskan kode-kode sumber, karena Delphi telah menyediakan kerangka tulisan sebuah program seperti yang tampak pada gambar berikut:

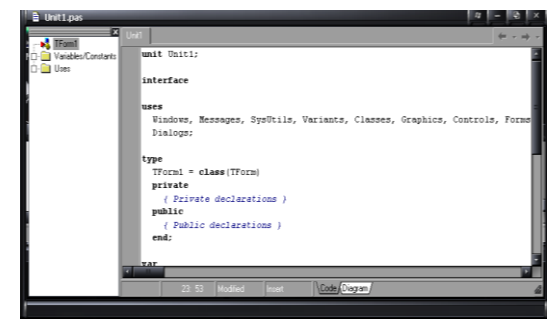

**Gambar 2.5** *Code Editor* **Pada IDE Delphi 7**

*Component pallet* berisi kumpulan icon yang melambangkan komponen-komponen yang dapat pada VCL ( Visual Component Library). Pada component pallet terdapat beberapa *page control*, seperti *Standard, Additional, Win32, Sistem, Data acces* dan lain-lain seperti yang tampak pada gambar berikut:

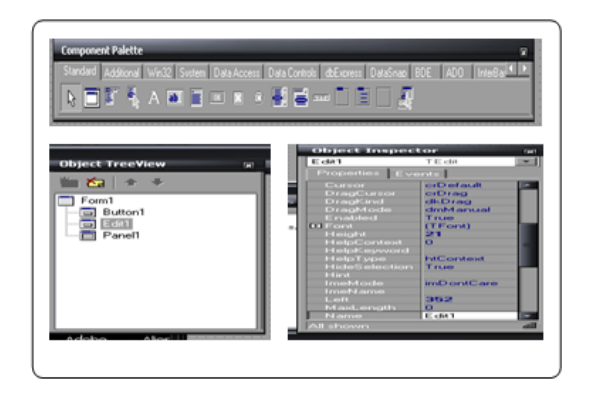

#### **Gambar 2.6** *Component Palette, Object Treeview* **dan** *Object Inspector*

Dalam pengaktifan borland Delphi 07, ada 7 langkah penting yang harus dilakukan, yaitu:

- 1. Menjalankan Borland Delphi 07
- 2. menempatkan komponen-komponen yang diperlukan pada form
- 3. Mengatur tata letak komponenkomponen pada form
- 4. Mengatur property form dan komponen yang ada dalam form
- 5. Mengetik kode program untuk event yang terkait pada komponen
- 6. Mengeksekusi program dengan menekan tombol F9 pada keyboard
- 7. Mengkomplikasi program

Contoh Aplikasi sederhana dengan Borland Delphi 07 dapat dilihat pada gambar ilustrasi berikut :

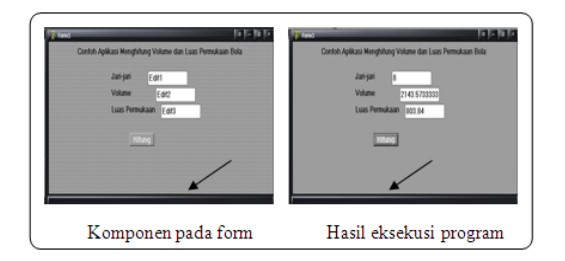

**Gambar 2.7 Pembuatan aplikasi dengan Borland Delphi 07**

Simulasi Buka Tutup Pintu ….. ISSN 1858 - 2680

### **C. Port Paralel**

Port Paralel personal komputer (PC) ialah sebuah port 8 bit yang umum dimiliki pada sebuah PC. Port ini umumnya dikenal juga sebagai port printer, karena menghubungkan antara PC dengan printer. Bentuk dari port parallel dengan 25 jalur (DB25) adalah sebagai berikut :

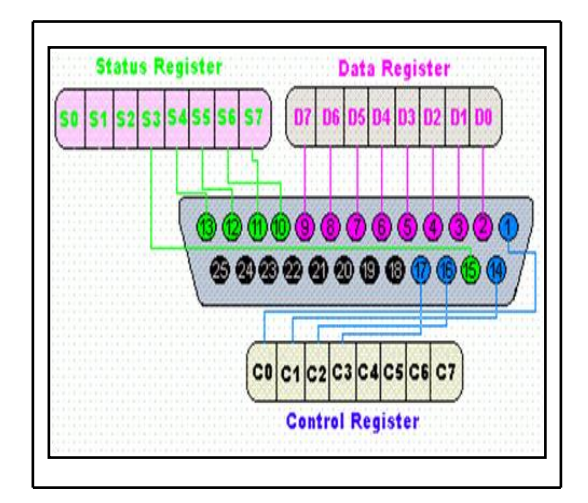

**Gambar 2.8 Port Parallel**

DB25 adalah penghubung yang telah distandarkan dan memiliki 15 pin digunakan untuk komputer pribadi yang berbentuk pararel output ports

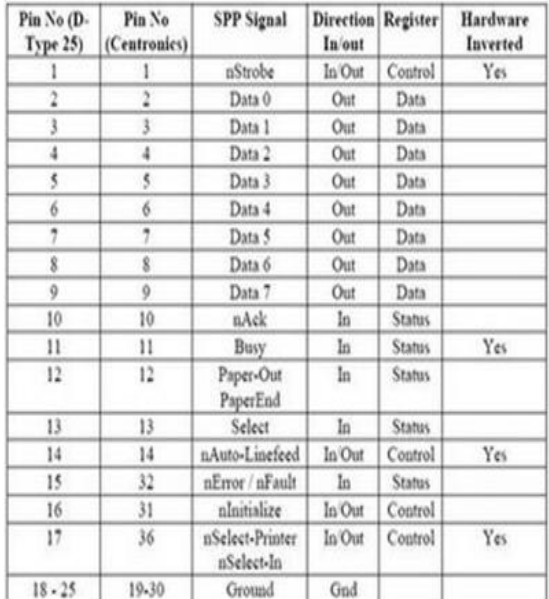

#### **Tabel 2. keterangan pin-pin pada port parallel (DB25).**

Simulasi Buka Tutup Pintu ….. ISSN 1858 - 2680

Simbol n didepan suatu nama sinyal seperti pada nack berarti active low.

Dari tabel diatas, konfigurasi pin yang terdapat pada port parallel menggunakan konektor DB25, dikatakan 25 karena DB25 adalah penghubung yang telah distandarkan dan memiliki 25 pin digunakan untuk komputer pribadi yang berbentuk pararel output ports, dimana pin-pin tersebut terbagi menjadi 3 kelompok yang dapat digunakan sebagai kendali input atau output. Adapun pembagian kelompok pada konektor DB25 antara lain :

- 1. Port Data =  $Do D7$
- 2. Port Status =  $S3 S7$
- 3. Port Kontrol =  $C0 C3$

#### **D. Relay**

Relay adalah suatu peranti yang menggunakan [elektromagnet](http://id.wikipedia.org/wiki/Elektromagnet) untuk mengoperasikan seperangkat kontak [sakelar.](http://id.wikipedia.org/wiki/Sakelar) Susunan paling sederhana terdiri dari [kumparan](http://id.wikipedia.org/wiki/Kumparan) kawat penghantar yang dililit pada inti besi. Bila kumparan ini dienergikan, medan magnet yang terbentuk menarik armatur berporos yang digunakan sebagai pengungkit mekanisme sakelar.

(http://www..google.co.id/search.2009*.rel ay).*

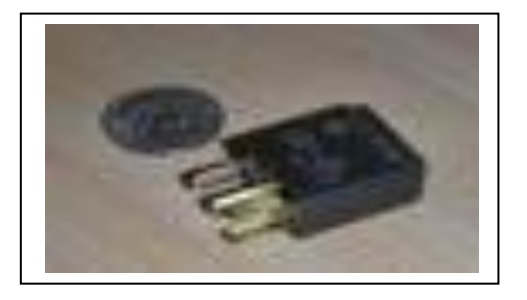

**Gambar 2.9 Relay 5V**

#### **E. Dinamo**

Dinamo adalah generator listrik pertama yang mampu menghantarkan tenaga untuk industri, dan masih merupakan generator terpenting yang digunakan pada [abad 21.](http://id.wikipedia.org/wiki/Abad_21) Dinamo menggunakan prinsip [elektromagnetisme](http://id.wikipedia.org/wiki/Elektromagnetisme) untuk mengubah putaran mekanik

menjadi listrik [arus](http://id.wikipedia.org/wiki/Arus_%28listrik%29) bolak-balik. Dalam simulasi buka tutup pintu ini penulis menggunakan dinamo sebagai alat penggerak pintu. (http://www..google.co.id/search.2008*. pengertian dinamo) .*

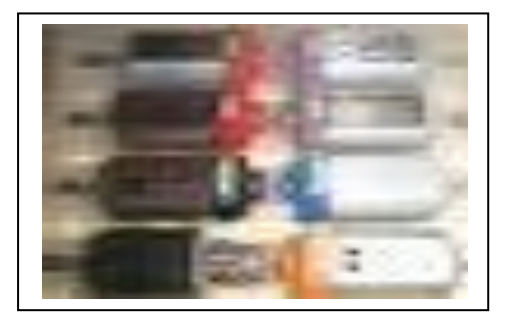

#### **Gambar 2.10 Dinamo**

#### **F. Transistor**

Transistor adalah [alat](http://id.wikipedia.org/wiki/Alat_semikonduktor)  [semikonduktor](http://id.wikipedia.org/wiki/Alat_semikonduktor) yang dipakai sebagai penguat, sebagai sirkuit pemutus dan penyambung *(switching),* stabilisasi tegangan, modulasi sinyal atau sebagai Transistor berfungsi semacam kran listrik, dimana berdasarkan arus inputnya (BJT) atau tegangan inputnya (FET), memungkinkan pengaliran listrik yang sangat akurat dari sirkuit sumber listriknya. Pada umumnya, transistor memiliki 3 terminal. Tegangan atau arus yang dipasang di satu terminalnya mengatur arus yang lebih besar yang melalui 2 terminal lainnya. Transistor adalah komponen yang sangat penting dalam dunia elektronik modern. Begitu juga dalam pembuatansimulasi buka tutup pintu menggunakan bahasa pemprogaman Delphi 7 penulis menggunakan transistor sebagai penguat arus. [\(http://www.](http://www/) google.co.id/ search.2008*. transistor).*

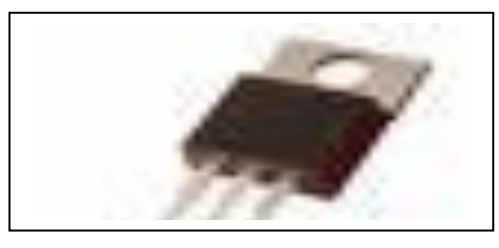

 **Gambar 2.11 Transistor**

Simulasi Buka Tutup Pintu ….. ISSN 1858 - 2680

# **G. Integrated Circuit (IC)**

*Integrated Circuit (IC)* sebenarnya adalah suatu rangkaian elektronik yang di kemas Menjadi satu kemasan yang kecil. Beberapa rangkaian yang besar dapat diintegrasikan menjadi Satu dan dikemas dalam kemasan yang kecil. Suatu IC yang kecil dapat memuat ratusan bahkan ribuan komponen (Ibnu Malik, 2005 :10). Rangkaian terpadu umumnya dibentuk dalam format DIP (Dual IN Line Pacinge) namu format/bentuk lain juga dimungkinkan. Bentuk DIP paling banyak dipakai karena kemudahan dalm pemasangan karena banyak tersedia soket IC untuk bentuk chip ini.

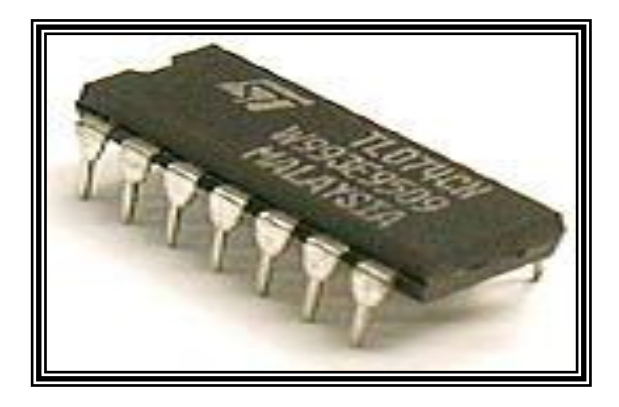

 **Gambar 2.12. Fisik IC**

### **H. Simulasi**

Simulasi adalah suatu peniruan sesuatu yang nyata, keadaan sekelilingnya *(state of affairs)*, atau proses. Aksi melakukan simulasi sesuatu secara umum mewakilkan suatu karakteristik kunci atau kelakkuan dari sistem-sistem fisik atau abstrak. [\(http://www.](http://www/) yahoo.co.id/ search.2008*. simulasi adalah).*

### **I. Buka-Tutup Pintu**

Pintu adalah sebuah struktur di [dinding](http://id.wikipedia.org/wiki/Dinding) yang memudahkan pergantian antara dinding yang tertutup dengan yang terbuka. Pintu biasanya ditemukan di [rumah](http://id.wikipedia.org/wiki/Rumah) dan [bangunan.](http://id.wikipedia.org/wiki/Bangunan) Namun pintu juga terdapat di [kendaraan,](http://id.wikipedia.org/wiki/Kendaraan) [lemari,](http://id.wikipedia.org/w/index.php?title=Lemari&action=edit&redlink=1) dan lain-lain. Pintu biasanya digunakan untuk keluar-masuk, namun pintu ada kalanya tidak bisa digunakan sebagai jalan keluar-masuk yaitu keika pintu dalam kedaan tertutup. Maka dari itu ada istilah buka-tutup pintu. *(Agung. 2000. 10-11)*

Dalam penelitian ini penulis menggunakan pintu dengan sistem geser atau yang sering disebut *rolling door,* yaitu pintu yang sistem buka tutupnya dengan menggesser kesamping.

#### **J. Kamera**

Kamera adalah suatu alat yang mampu menangkap gambar sesuai dengan kenyataan sesuai dengan sensor yang mampu ditangkap oleh lensa kamera tersebut. Kamera banyak digunakan untuk keperluan pengambilan gambar atau objek yang akan diabadikan. Kamera juga banyak digunakan untuk melihat disekitar objek yang diinginkan namun tidak memungkinkan atau tidak mampu terjangkau oleh pandangan mata secara langsung, seperti yang penulis lakukan pada simulasi buka tutup menggunakan bahasa pemprogaman borland Delphi. *(Leo. 2001. 5-6)*

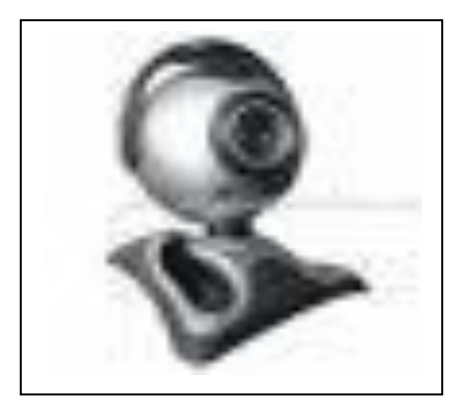

 **Gambar 2.13 PC Kamera** 

# **II. Analisa dan Perancangan**

### **A. Metode Penelitian**

Metode penelitian yang digunakan dalam Simulasi Buka Tutup Pintu Dengan Menggunakan Bahasa Pemprogaman Borland Delphi 07 adalah metode Eksperimen.

Simulasi Buka Tutup Pintu ….. ISSN 1858 - 2680

# **B. Metode Pengumpulan Data**

# **1. Studi Laboratorium.**

Teknik pengumpulan data ini penulis lakukan melalui pengamatan, percobaan, dan uji coba yang kemudian penulis simpulkan, dari hasil uji coba tersebut penulis mengetahui alat dan program berjalan dengan baik

#### **2. Studi Pustaka**

Studi pustaka penulis lakukan dengan membaca buku-buku yang penulis dapatkan dari perpustakaan dan dari sumber-sumber lainya. Penulis juga melakukan studi dengan mlakukan pengamatan lainya yang berhubungan dengan penelitian.

## **C. Instrumen Penelitian**

Instrumen penelitian yang digunakan dalam penelitian ini terdiri dari Perangkat keras (Hardware) dan perangkat Lunak (Software).

#### **a. Perangkat Keras.**

Perangkat keras atau alat yang digunakan dalam penelitian ini adalah sebagai berikut :

- 1. Komputer, dengan spesifikasi sebagai berikut :
	- a. Prosesor: 2.2 GHZ
	- b. b. Ram 256 MG
	- c. Hardisk 80 Giga
	- d. CD Rom 52X Max
	- e. Monitor Advance 14"
	- f. f. KeyboardMouse Standar
- 2. Relai 5V 1 buah
- 3. Dinamo 1 Buah
- 4. IC 4066 1 Buah
- 5. Transistor 2 Buah
- 6. Projeck Boat 1 Buah
- 7. Kamera1 Kamera

#### **b. Perangkat Lunak**

Perangkat lunak yang penulis gunakan dalam penelitian simulasi bukatutup pintu dengan menggunakan bahasa pemprogaman borland Delphi 7 adalah Windows XP dan bahasa pemprogaman Borland Delphi 07

#### **D. Blok Diagram Global**

Pada gambar berikut dapat kita lihat bagaimana blog kerja simulasi buka tutup pintu menggunakan bahasa pemprogaman borland Delphi 7 :

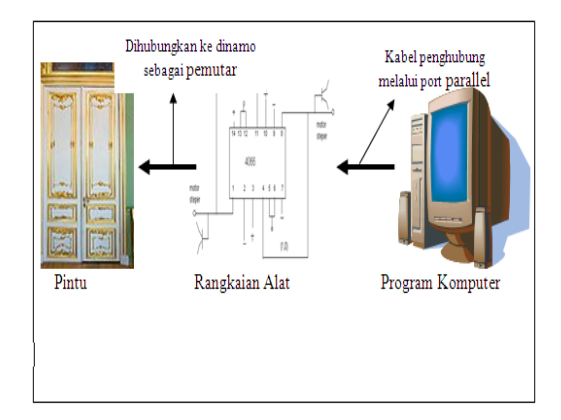

**Gambar 3.1 Blog Diagram Global**

Dari gambar diatas dapat ditarik kesimpulan, sistem buka tutup pintu akan berjalan jika komputer dan rangkaian alat telah terhubung dengan objek pintu. Namun dalam gambar ini penulis hanya menggunakan gambar pengibaratan saja.

Dalam gambar dapat dilihat ada pintu, yaitu sebagai pusat objek. Dalam rangkaian alat terdapat semua komponen yang mendukung kinerja program dalam menggerakkan dinamo untuk buka dan tutup pintu.

Dalam program komputer terdapat semua instruksi program, disanalah tempat pengendalian buka dan tutup pintu.

**E. Desain Rangkaian Sistem Buka Tutup Pintu Dengan Menggunakan Bahasa Pemprogaman Borland Delphi 7.**

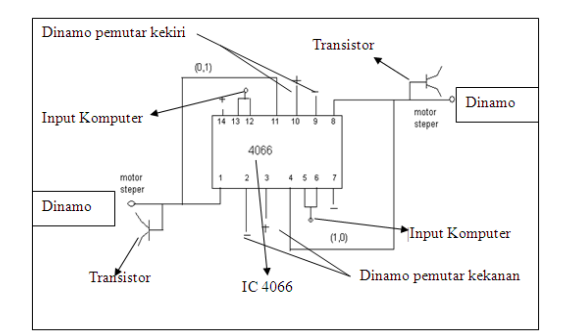

**Gambar 3.2 Rangkaian Alat**

Simulasi Buka Tutup Pintu ….. ISSN 1858 - 2680

Dari gambar rangkaian diatas dapat diketahui tentang prinsip<br>rangkaian buka tutup pintu rangkaian mennggunakan bahasa pemprgaman Borland Delphi 07. Pada setiap ujung yang menghubungkan antara rangkaian IC ke dinamo dipasang transistor sebagai penguat, dan motor stepper berfungsi sebagai penggerak perputaran dinamo. Sedangkan interface yang digunakan adalah LPT1 yang terdapat dalam mainboard komputer itu sendiri.

**F. Prinsip Kerja Buka-Tutup Pintu Menggunakan bahasa Pemprogaman Borland Delphi 7**

Penjaga atau satpam masuk memantau tamu yang akan masuk gedung melalui pintu utama. Pemantauan dilakukan dengan melihat layar monitor dari kamera yang dipasang diatas pintu jika tamu belum dikenal atau penjaga ingin tau maksud kedatangan tamu tersebut, maka penjaga dapat melakukan komunikasi dengan tamu tersebut. Jika gedung tersebut menghendaki hanya penggunaan karcis pada setiap tamu masuk, maka tamu yang akan masuk cukup memperlihatkan karcis didepan kamera. Jika tamu yang dimaksud di ijinkan masuk, maka penjaga pintu dapat langsung menekan tombol buka,sehingga pintu akan terbuka penuh, penjaga menekan tombol tutup sehingga pintu tertutup kembali.

#### **G. Rancangan Menu Antarmuka**

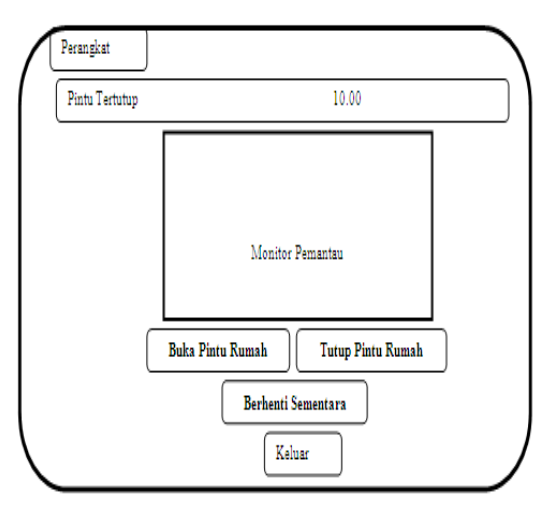

**Gambar 3.3 Menu Antarmuka**

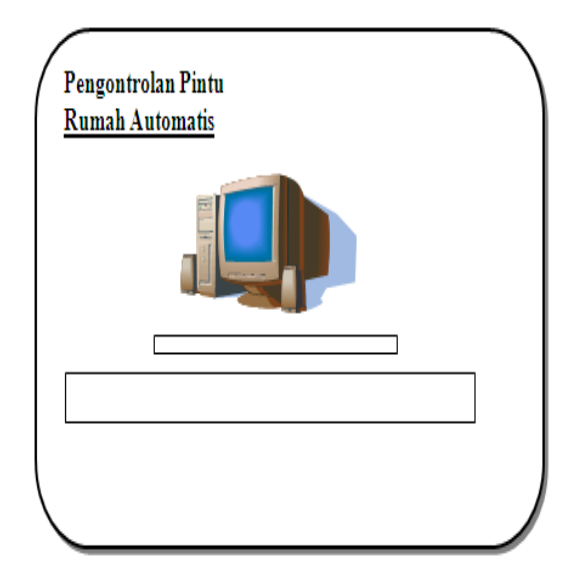

# **Gambar 3.4 Menu Proses**

#### **H. Kerangka Kerja**

Persiapan Perangkat Istrumen

- a. Siapkan alat-alat yang akan digunakan
- b. Mempersiapkan bahasa pemrogaman yang akan digunakan. Disini penulis menyiapkan bahasa pemrogaman Borland Delphi 07 sebagai bahasa pemrogaman yang digunakan.

Perancangan Hadware dan Software

- a. Membuat desain rangkaian
- b. Siapkan rancangan program yang akan digunakan

Pembuatan program melalui bahasa pemprogaman yang digunakan

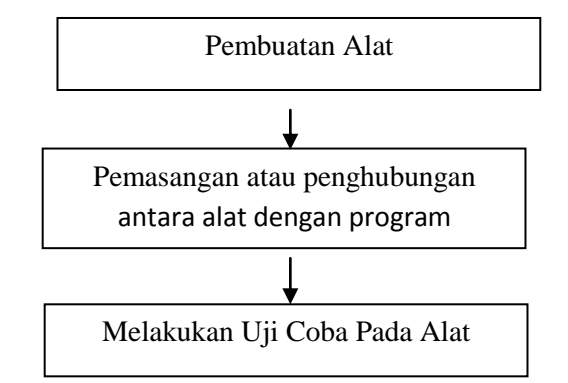

**Gambar 3.5 Diagram Kerangka Kerja**

#### **Rencana Pengujian**

Dalam rencana pengujian penulis akan melakukan demo. Dimana penulis akan menjalankan alat dan program yang kemudian penulis meminta saran dan kritik dari *Audience* tentang kekurangan dan kesalahan agar penulis dapat memperbaiki dan menambahkan demi kesempurnaan penelitian ini.

#### **III. Hasil dan Pembahasan**

# **A. Hasil**

Buka tutup pintu dengan menggunakan bahasa pemprogaman Borland Delphi 07 penulis oprasikan dengan menghubungkan program ke alat. Sistem kerja pada buka tutup pintu menggunakan bahasa pemprogaman Borland Delphi 07 adalah membuka dan menutup pintu rumah dengan mennggunakan sensor pada komputer. Pintu akan terbuka dengan menekan tombol buka pada layar komputer. Kemudian pintu akan tertutup kembali dengan menekan tombol tutup pada layar komputer.

Pada simulasi buka tutup pintu dengan menggunakan bahasa pemprogaman Borland Delphi 07 penulis juga menggunakan Kamera sebagai memantau kondisi luar pintu rumah yang terpantau dan tampil pada antar muka layar monitor komputer. Proses awal menjalankan program dapat dillihat pada gambar berikut :

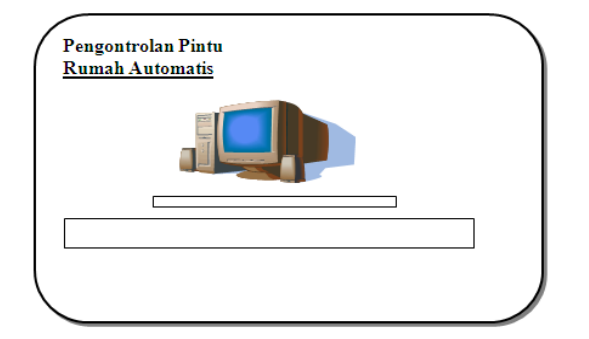

**Gambar 4.1 Proses Awal Menjalankan Program Simulasi Buka Tutup Pintu Menggunakan Bahasa Pemprogaman Borland Delphi 07**

#### **B. Prosedur Menjalankan Program**

Buka tutup pintu menggunakan bahasa pemprogaman Borland Delphi 07 dijalankan dengan menghubungkan PC (personal komputer) pada rangkaian alat melalui port pararel, dimana rangkaian alat itu sendiri telah berhubungan langsung dengan simulasi pintu. Untuk menjalankan simulasi buka tutup pintu meggunakan bahasa pemprogaman Borland Delphi 07 diawali dengan mengaktifkan atau membuka program tersebut. Setelah program terbuka kemudian pada layar monitor akan tampil tampilan seperti pada gambar berikut

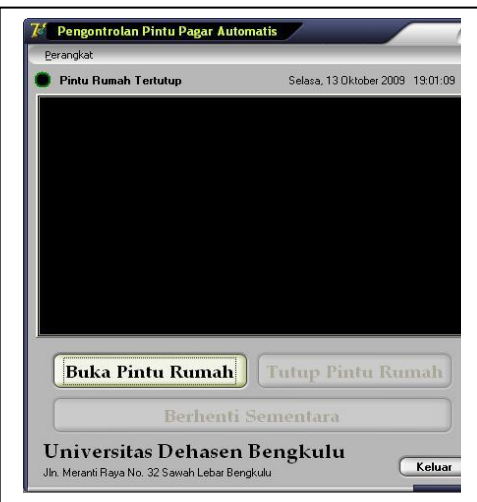

# **Gambar 4.2 Tampilan Awal Pada Program Simulasi Buka Tutup Pintu Menggunakan Bahasa Pemprogaman Borland Delphi 07**

Simulasi Buka Tutup Pintu ….. ISSN 1858 - 2680

Kamera diaktifkan dengan mengklik tombol perangkat, seperti yang terlihat pada gambar berikut :

Setelah sistem kamera diaktifkan maka pada layar akan tampil tampilan seperti pada gambara berikut :

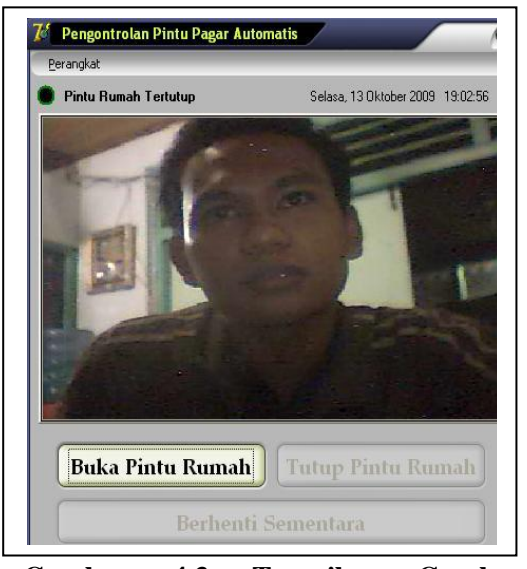

# **Gambar 4.3 Tampilan Gambar Kamera pada Program Simulasi Buka Tutup Pintu Menggunakan Bahasa Pemprogaman Borland Delphi 07**

Membuka pintu rumah dijalankan dengan menekan tombol "Buka Pintu pada layar monitor. Untuk menutup pintu kembali tekan tombol "Tutup Pintu Rumah". Tampilan proses buka tutup pintu dapat dilihat pada gambar berikut :

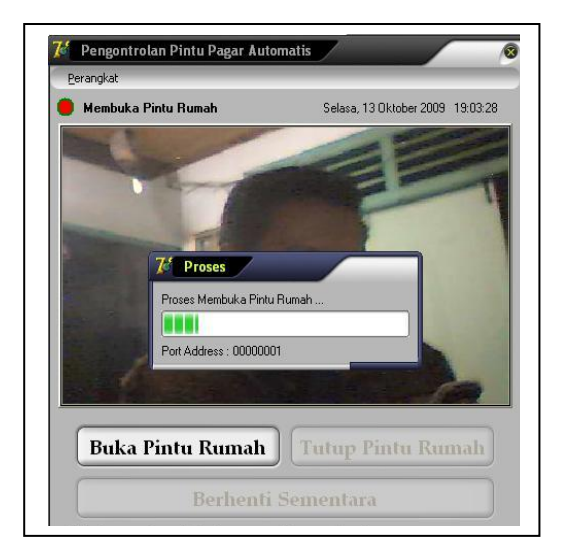

**Gambar 4.4 Tampilan Proses Buka Pintu Rumah**

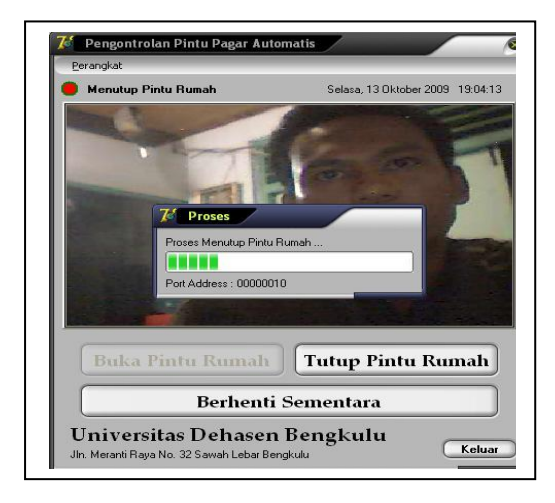

# **Gambar 4.5 Tampilan Proses Tutup Pintu Rumah**

# **C. Pembahasan**

- 1. Siapkan alat dan bahan simulasi buka tutup pintu dengan menggunakan bahasa pemprogaman Borland Delphi 07.
	- a. Kayu
	- b. Papan triplek
	- c. Paku triplek
	- d. Mekanik printer/ karet penarik
	- e. Dioda
	- f. Relay
	- g. Transistor
	- h. Travo
	- i. Ic
	- j. Projeck Boat
	- k. Kamera

# **2.Pemasangan Instrument Hardwere**

- a. Rangkaikan alat-alat elektronika sesuai dengan fungsi masingmasing.
- b. Rangkaian alat tersebut penulis pasangkan pada prtojeck boat sebagai penyangga dan penguat bawah
- c. Potong kayu dengan ukuran 30 cm empat buah dan 40 cm dua buah untuk tuang penyangga dan penguat.
- d. Potong papan triplek dengan ukuran 30 x 40 cm dua buah untuk penutup samping, 25 x 45 cm dua buah untuk penutup atas, 30 x 40 satu buah sebagai penutup depan dan beri lubang pintu dengan ukuran 10 x 20 cm.
- e. Potong triplek seukuran lubang pintu untuk penutup pintu.

- f. Penulis melakukan pemasangan potongan-potongan papan triplek sehingga membentuk miniatur rumah dengan pintu geser
- g. Triplek penutup pintu dipasangkan pada karet penarik dan kemudian dihubungkan dengan rangkaian alat.
- h. Kamera kemudian penulis gantungkan pada atas miniatur rumah dan arahkan sensor ke depan pintu.

#### **3. Bahan Rancangan Program Simulasi Buka Tutup Pintu Dengan Menggunakan Bahasa Pemprogaman Borland Delphi 07**

 Dalam rancangan program simulasi buka tutup pintu dengan menggunakan bahasa pemprgaman Borland Delphi 07 yang penulis siapkan adalah :

- 1.Komputer dengan Microsoft Windows XP
- 2.Aplikasi program Borland Delphi 07

### **4. Langkah Pembuatan Program**

Dalam langkah-langkah pembuatan program simulasi buka tutup pintu dengan menggunakan bahasa pemprogaman Borland Delphi 07 pertama kali penulis lakukan adalah membuka program Borland delhi 07. Setelah program tebuka dengan lembar baru penulis melakukan pengetikan listing program atau kode program.

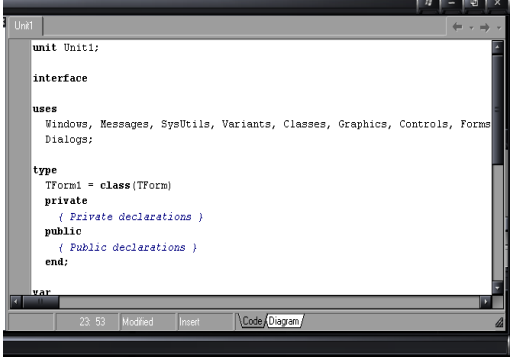

Simulasi Buka Tutup Pintu ….. ISSN 1858 - 2680 **Gambar 4.6. Lembar Pengetikan Listing Program**

Hasil dari listing program simulasi buka tutup pintu dengan menggunakan bahasa pemprogaman Borland Delphi 07 Dalam pembuatan antarmuka, penulis sesuaikan dengan listing program yang telah penulis buat. Penulis melakukan beberapa kali percobaan dan perbaikan kesalahan pada kode program simulasi buka tutup pintu dengan menggunakan bahasa pemprogaman Borland Delphi 07.

# **D. Hasil Pengujian**

Dalam uji coba penulis melakukanya berulang kali, karena dalam uji coba pertama penulis masih mengalami kendala pada pergeseran pintu. Setelah penulis lakukan pemeriksaan terhadap rangkaian alat dapat penulis ketahui bahwa kesalahan terdapat pada pemasangan yang kurang baik pada rangkaian alat terhadap miniatur.

Penulis kemudian melakukan perbaikan pemasangan dengan menguatkan baut yang menyatukan antara rangkaian alat dengan miniatur, sehingga pintu pada miniatur tidak goyang.

Pada uji coba kedua kesalahan kembali terjadi pada daun pintu miniatur. Daun pintu miniatur terlalu ringan sehingga pergeseran pintu pada saat dibuka terlalu cepat. Namun kesalahan tersebut segera penulis atasi dengan mengganti daun pintu miniatur dengan papan triplek yang lebih berat.

Dalam uji coba ketiga penulis dapatkan alat sudah berjalan dengan baik. Setelah beberapa kali penulis malakukan uji coba terhadap simulasi buka tutup pintu dengan menggunakan bahasa pemprogaman Borland Delphi 07dapat diketahui hasil sebagai berikut :

- 1. Layar monitor menangkap kondisi sekitar depan pintu miniatur rumah pada saat perangkat kamera diaktifkan
- 2. Pintu pada aminiatur rumah bergeser terbuka setelah penulis menekan tombol "buka pintu rumah" pada layar antarmuka
- 3. Pintu pada miniatur rumah berhenti sementara pada saat penulis menekan

Simulasi Buka Tutup Pintu ….. ISSN 1858 - 2680

tombol "berhenti sementara" pada layar monitor antarmuka

- 4. Pintu pada miniatur rumah kembali tertutup setelah<br>penulis menekan tombol menekan tombol "tutup pintu rumah" pada layar monitor antarmuka
- 5. Proses pada saat pintu bergeser terbuka penuh terjadi selama sepuluh detik, bagitupula proses pada saat pintu tertutup penuh terjadi selama sepuluh detik

# **IV. Kesimpulan dan Saran A. Kesimpulan**

Buka tutup pintu dengan menggunakan bahasa pemprogaman Borland Delphi 07 dapat memudahkan kerja penjaga pintu sebuah rumah atau kantor. Kinerja buka tutup pintu menggunakan bahsa pemprogaman Borland Delphi 07 adalah membuka dan menutup pintu dengan hanya menekan tompol yang terpantau pada layar monitor komputer. Buka tutup pintu dengan menggunakan bahasa pemprogaman Borland Delphi 07 memberikan banyak keamanan pada gedung atau rumah. Buka tutup pintu menggunakan bahasa pemprogaman Borland Delphi 07 membantu kemudahan kerja penjaga pintu, karena penjaga pintu cukup melihat pada antarmuka pada komputer untuk memantau tamu yang datang sekaligus membuka dan menutup pintu.

### B. **Saran**

- 1. Keamanan sebuah rumah ataupun gedung sangat penting, maka penulis menyarankan kepada pembaca untuk selalu meningkatkan sistem keamanan pada rumah ataupun gedung perkantoran.
- 2. Penulis mengharapkan pembaca dapat memanfatkan sistem buka tutup pintu dengan menggunakan bahasa pemprogaman Borland Delphi 07 sebagai salah satu keamanan rumah ataupun gedung perkantoran

# **DAFTAR PUSTAKA**

Andi. 2006. *Pemrogaman Borland Delphi 7*. Yogyakarta. C.V. Andi Offset. 47 Hal

Darwanto. Edi. 2003. *Teknologi Informasi dan Komunikasi.* Yudhistira. Surakarta 129 Hal.

http://www..google.co.id/search.2008*. pengertian dinamo*

http//www.google.co.id/search?id.<br>Pengertian perangkat lunak *Pengertian perangkat lunak (Soptware) btnG.* Telusuri & meta

http://www*.*[google.co.id/search.2009](http://www.google.co.id/search.2009.Relay)*.R [elay](http://www.google.co.id/search.2009.Relay)*

[http://www.](http://www/) google.co.id/ search.2008*. transistor.*

[http://www.](http://www/) yahoo.co.id/ search.2008*. simulasi adalah.* Leo. 2001*.pemanfaatan kamera.*Bandung*.* 57 Hal

Lembaga Pendidikan dan Keterampilan. 2003. *Program Diploma Informatika Paket Operator Komputer BASIC – 1 2 3*. Jakarta. PT Rahayu Sejati Prima.

Lutfi, Mochamad Ibnu. 2009. *DB25 sebagai antarmuka (interface).* Jakarta